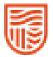

| Step 1.                                                                                                    | Step 2                                                                                                    |                                                                                                    | Other Features                                                                                                    |                                                                                                    |
|----------------------------------------------------------------------------------------------------|----------------------------------------------------------------------------------------------------|----------------------------------------------------------------------------------------------------|----------------------------------------------------------------------------------------------------|----------------------------------------------------------------------------------------------------|
| Approving leave requests                                                                                                    | Simple Method                                                                                                    | Comprehensive Method                                                                                                    | Leave Calendar                                                                                                    | Delegating Approval                                                                                                    |
| <ol> <li>Go to <u>Web Kiosk</u>. If you have<br/>pending leave requests a message<br/>will appear in the 'To Do' tiles on<br/>your dashboard.</li> <li>Select the To Do tile <i>eg Whole Day<br/>Leave Request</i></li> </ol> | <ol> <li>Check for warnings.</li> <li>Select Approve, Reject or<br/>Escalate, then click Update.<br/>The employee is notified via<br/>email of your decision</li> <li>If the application is for Long<br/>Service Leave and you do not<br/>have a Band 5 delegation then<br/>you may only have the<br/>authority to recommend<br/>approval or rejection</li> </ol> | <ol> <li>Check for warnings.</li> <li>Select the Record ID for more<br/>details regarding the request<br/>including the employee's<br/>leave balances, leave booking<br/>enquiry (displays other leave<br/>applications) and the Team<br/>Leave Calendar. You can view<br/>submitted medical<br/>certificates and balances from<br/>here.</li> <li>You can then use the drop<br/>down menu to Approve,<br/>Reject, Recommend approval<br/>or rejection (for LSL only),<br/>Escalate, or Defer).</li> <li>Add comments if necessary.</li> <li>Click on Update. The<br/>employee is then notified of<br/>your decision via email.</li> </ol> | <ol> <li>Displays leave requests<br/>and bookings for you<br/>entire team.</li> <li>From the Home menu,<br/>select My Team, then<br/>Team Leave Calendar.</li> <li>You can look at different<br/>dates if required by using<br/>the Calendar button and<br/>then the Display button.</li> </ol> | <ol> <li>From the Home menu,<br/>select My Approvals</li> <li>Select Approval<br/>Delegation.</li> <li>To set a new delegation<br/>click on the Add new<br/>Approval Delegation<br/>record link.</li> <li>Select Web Leave<br/>Bookings from the list<br/>that appears.</li> <li>Enter the number of<br/>position that is receiving<br/>the Approval Delegation<br/>and also the start and<br/>end dates of the period<br/>of delegation.</li> </ol> |

Points to remember:

- An employee who is sick for at least five (5) consecutive days while on annual or long service leave and who has sick leave available may apply to reverse their annual or long service leave and take sick leave instead.
- Sick leave of more than three (3) days requires a certificate from a registered health practitioner.
- Carer's leave is available for an employee who has responsibility for their spouse or former spouse, de facto spouse or former de facto spouse (including same sex); or their child or adult child (including an adopted, step or ex-nuptial child), parent, brother, sister, grandparent, grandchild, mother-in-law, father-in-law, brother-in-law.

Rev 2.0 Last Reviewed 13 March 2025 Asset ID # 149873